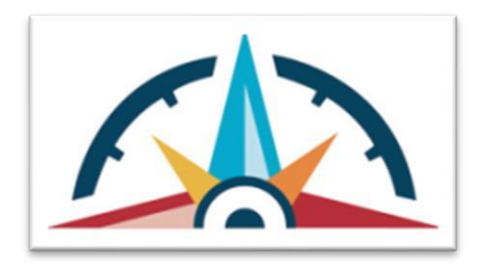

# EBSCO Access Improvements for Schools

*\*funding for this database is provided by the Institute of Museum and Library Services*

### Authentication with Canvas

If your library uses CANVAS as your LMS, here is a[n](https://connect.ebsco.com/s/article/LTI-in-EDS-EBSCOhost-General-Overview?language=en_US) **FAQ on th[e](https://connect.ebsco.com/s/article/LTI-in-EDS-EBSCOhost-Adding-Client-ID-and-Deployment-ID-in-Canvas?language=en_US) LTI for Canvas**. And here are *[instructions](https://connect.ebsco.com/s/article/LTI-in-EDS-EBSCOhost-Adding-Client-ID-and-Deployment-ID-in-Canvas?language=en_US)* [on how libraries can set up the LTI](https://connect.ebsco.com/s/article/LTI-in-EDS-EBSCOhost-Adding-Client-ID-and-Deployment-ID-in-Canvas?language=en_US) themselves in EBSCO Admin. Or, school librarians can email our support team at support@ebsco.com for help setting this up.

### IP Authentication

If you are in school for face to face instruction and have trouble with your IP authentication, contact support@ebsco.com for assistance in setting up IP authentication.

### Authentication with a generic username and Password

If you are NOT a CANVAS school, all students can use the following credentials to login and then create a subaccount to save their work.

userID: VAlib

password: 2023!-Read

*This document will be archived on the InfoCenter at vpl.virginia.gov>LVA Provided Content>Find It Virginia for Schools.* <https://vpl.virginia.gov/lva-provided-content/find-it-virginia-for-schools/>

## Need Help?

- support@ebsco.com
- Barry Trott, Adult Services Consultant, Library Development and Networking, 804.239.3510, [barry.trott@lva.virginia.gov](file:///C:/Users/btrott/Pictures/barry.trott@lva.virginia.gov)
- Nan Carmack, Director of Library Development and Networking, 804.692.3792, nan.carmack@lva.virginia.gov